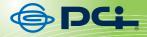

# SW-0008F2

# User & Manual

## 8 Port Nway Fast Ethernet Switch

## **Quick Installation Guide**

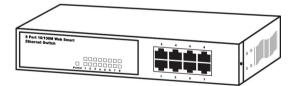

SW-0008F2\_Manual\_V1

#### FCC Warning

This device has been tested and found to comply with limits for a Class A digital device, pursuant to Part 2 and 15 of FCC Rules. These limits are designed to provide reasonable protection against harmful interference when the equipment is operated in a commercial environment. This equipment generates and radiates radio frequency energy and, if not installed and used in accordance with the user's manual, it may cause interference in which case users will be required to correct interference at their own expenses.

#### CE Warning

This is a Class A product. In a domestic environment, this product may cause radio interference in which case the user may be required to take adequate measures.

#### Introduction

This switch provides 8 10/100M ports. It was designed for easy installation and high performance in an environment where traffic is on the network and the number of users increases continuously.

The compact rigid desktop size was specifically designed for small to medium workgroups. It can be installed where space is limited; moreover, it provides smooth network migration and easy upgrade to network capacity.

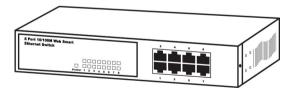

#### Package Contents

Before you start to install this switch, please verify your package that contains the following items:

- One Fast Ethernet Switch
- One Power Cord
- One Safety Warranty
- One pair Rack-mount kit + 6 Screws

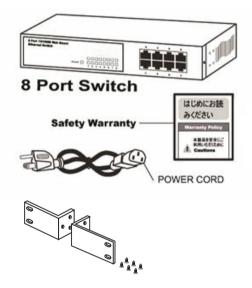

Note: If any of these items is found missing or damaged, please contact your local supplier for replacement.

#### Key Features

- 8 Port 10/100M Nway (Auto-negotiation) Switch
- 9" Desktop size with metal case
- Can be installed in a 19" cabinet by rack-mount kits
- Auto-learn of networking configurations
- Auto-detect full/half-duplex modes for any port
- Dedicated full-duplex 200Mbps bandwidth
- Store-and-Forward switching methods
- IEEE 802.3x flow control for full-duplex and back-pressure flow control for half-duplex
- Non-blocking & Non-head-of-line blocking full wire speed forwarding
- Auto-MDI/MDI-X function for any port
- Smart plug & play

#### Front Panel (LEDs)

| LED      | Status   | Description             |  |  |  |  |
|----------|----------|-------------------------|--|--|--|--|
| Power    | On       | Power is on.            |  |  |  |  |
|          | Off      | Power is off.           |  |  |  |  |
| LINK/ACT | On       | Port is for connection. |  |  |  |  |
|          | Off      | No connection.          |  |  |  |  |
|          | Flashing | Data is transmitting or |  |  |  |  |
|          | _        | receiving               |  |  |  |  |
| 10/100M  | On       | Port is on 100M status  |  |  |  |  |
|          | Off      | Port is on 10M status.  |  |  |  |  |

#### LED Indicators of 8 Port 10/100M Switch

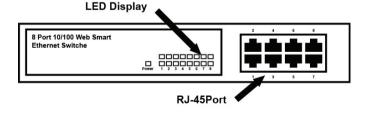

#### **Connections**

#### Switch/Hub to this 8 Port Fast Ethernet Switch

This switch provides automatic crossover detection functionality for any port. It is simple and friendly to up-link to another switch without crossover cable.

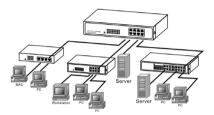

#### PC/Other devices to this 8 Port Fast Ethernet Switch

Via a twisted pair cable straight through, this switch can be connected to PCs, servers and other network devices.

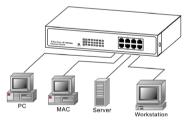

#### Rear Panel (Power)

## AC input

AC input (100~240V/AC, 50~60Hz) UL Safety

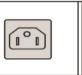

#### **Technical Specifications**

| Standards           | IEEE 802.3 10BaseT<br>IEEE 802.3u 100BaseTX |  |  |  |  |
|---------------------|---------------------------------------------|--|--|--|--|
|                     | IEEE 802.3x Flow control                    |  |  |  |  |
|                     | Number of Ports: 8                          |  |  |  |  |
| Features            | MAC Address: 4K                             |  |  |  |  |
|                     | Buffer Memory: 1.75Mb                       |  |  |  |  |
|                     | Method: Store and Forward                   |  |  |  |  |
| Filtering/          | 100Mbps port – 148,809pps                   |  |  |  |  |
| Forwarding Rates    | 10Mbps – 14,880pps                          |  |  |  |  |
| Transmission Media  | 10BaseT Cat. 3, 4, 5 UTP/STP                |  |  |  |  |
|                     | 100BaseTX Cat. 5 UTP/STP                    |  |  |  |  |
| LED Indicators      | Per Port: LINK/ACT, 10/100M,                |  |  |  |  |
| EED Indicators      | Per Unit: Power                             |  |  |  |  |
| Power Requirement   | 100~240V/AC, 50~60Hz                        |  |  |  |  |
| Power Consumption   | 8 Watts (Max)                               |  |  |  |  |
| Dimensions          | 44 x 228 x 124 mm                           |  |  |  |  |
| Dimensions          | (H x W xD)                                  |  |  |  |  |
| Net Weight          | 0.94 kg                                     |  |  |  |  |
| Operating           | 0 to 55℃                                    |  |  |  |  |
| Temperature         | 010350                                      |  |  |  |  |
| Storage Temperature | -20 to 90                                   |  |  |  |  |
| Humidity            | 10 to 90% RH (non-condensing)               |  |  |  |  |
| Certifications      | FCC Class A, CE                             |  |  |  |  |

## 8 Port Nway Fast Ethernet Web Smart Switch

**User's Manual** 

## User Log In

This part instructs user how to set up and manage the switch through the web user interface. Please follow the description to understand the procedure.

At the first, open the web browser, and go to 192.168.2.1 site then the user will see the login screen. Key in the password to pass the authentication then clicks the **OK**. The log in process is completed and comes out the sign "Password successfully entered".

## Log in

ID: admin Password: admin

| Site       | 192.168.2.1 |  |
|------------|-------------|--|
| <b>D</b> : | admin       |  |
| assword:   |             |  |

Note: It will show error message if you key in wrong user name or password.

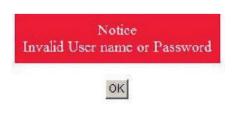

#### Main Page

- Administrator
- Port Management
- VLAN Setting
- Per Port Counter
- QoS Setting
- Security
- Spanning Tree
- Trunking
- Eoc Detection
- Backup/Recovery
- Miscellaneous
- SNMP Settings
- Logout

| 8-Port 10/100Mbps Modular                                                                                                    | Fast Ethernet Switch                                                                                             | \$<br>                                                                                                    |  |  |  |  |  |
|----------------------------------------------------------------------------------------------------|----------------------------------------------------------------------------------------------------|----------------------------------------------------------------------------------------------------|--|--|--|--|--|
| > Administrator<br>> Port Management<br>> VLAN Setting                                                                                                    | 8-Port 10/100Mbps Ethernet Switch                                                                                |                                                                                                    |  |  |  |  |  |
| Per Port Counter Counter Counter Counter Counter Security Security Franking Counter Counter C | Advanced Features<br>Bandwidth<br>Pot save 6 & 802 To based VLAN<br>Statistic Counter<br>Pinewal<br>VLAN Uptinik | Basic Features Enne-ded HTTP visit Ilanugement BougsRecoving Contiguration TTPTP Software seggislassist Gascar Management Password accuty |  |  |  |  |  |
| > Miscelaneous<br>> SNMP Settings<br>> Logout                                                                                                    |                                                                                                    |                                                                                                    |  |  |  |  |  |

## Administrator: Authentication Configuration

This page shows authentication configuration information. User can set new Username and Password in this page.

| 8 -Port 10/100Mbps Modula                                                   | r Fast Ethernet Switch  |                   | 2 4 6 8                     |  |
|-----------------------------------------------------------------------------|-------------------------|-------------------|-----------------------------|--|
| Administrator     Authentication     Configuration     System IP            | Authentication C        | onfiguratio       | on                          |  |
| Configuration                                                               | Setting                 |                   | Value                       |  |
| <ul> <li>System Status</li> <li>Load default setting</li> </ul>             | Username                | admin             | max:15                      |  |
| Firmware Update     Reboot Device                                           | Password                |                   | max:15                      |  |
| Port Management                                                             | Contirm                 |                   |                             |  |
| VLAN Setting                                                                |                         |                   | Update                      |  |
| <ul> <li>Per Port Counter</li> <li>QoS Setting</li> <li>Security</li> </ul> | Usemame Main max 15     |                   |                             |  |
| Spanning Tree                                                               | Username & Password can | only use "a-z","A | \-Z","0-9","_","+","-","=". |  |
| > Trunking                                                                  |                         |                   |                             |  |
| Eoc Detection                                                               |                         |                   |                             |  |
| Backup/Recovery                                                             |                         |                   |                             |  |
| Miscellaneous                                                               |                         |                   |                             |  |
| <ul> <li>SNMP Settings</li> <li>Logout</li> </ul>                           | -                       |                   |                             |  |

## Administrator: System IP Configuration

This page shows system configuration including the current IP address and sub-net mask and gateway.

| 8 -Port 10/100Mbps Modular                                      | Fast Ethernet Switch | 2 4 6 8<br>      |  |
|-----------------------------------------------------------------|----------------------|------------------|--|
| Administrator     Authentication     Configuration              | System IP Config     | guration         |  |
| <ul> <li>System IP<br/>Configuration</li> </ul>                 | Setting              | Value            |  |
| <ul> <li>System Status</li> <li>Load default setting</li> </ul> | IP Address           | 192 168 2 1      |  |
| <ul> <li>Firmware Update</li> <li>Reboot Device</li> </ul>      | Subnet Mask          | 255 255 255 0    |  |
| Port Management                                                 | Gateway              | 192 168 2 254    |  |
| VLAN Setting                                                    | IP Configure         | Static      DHCP |  |
| <ul> <li>Per Port Counter</li> <li>QoS Setting</li> </ul>       |                      | Update           |  |
| Security                                                        |                      |                  |  |
| Spanning Tree                                                   |                      |                  |  |
| > Trunking                                                      |                      |                  |  |
| Ecc Detection Backup/Recovery                                   |                      |                  |  |
| <ul> <li>Miscellaneous</li> </ul>                               |                      |                  |  |
| SNMP Settings                                                   |                      |                  |  |
| > Logout                                                        |                      |                  |  |

User can configure the IP settings, Subnet Mask, Gateway as below:

- IP address: Manually assign the IP address that the network is using. The default IP is 192.168.2.1
- Subnet Mask: Assign the subnet mask to the IP address.
- Gateway: Assign the network gateway for industrial switch. The default gateway is 192.168.2.254

If you change the IP address of this switch and then press **Update**. It will show "**update successfully**" then press **Reboot** button. It will enter user login screen automatically

#### Administrator: System Status

This page displays the information about the switch of MAC address, how many ports it has, system version and. Besides, users can also fill in up to 15 characters in the Comment, Contact and Location field for note.

| 8 -Port 10/100Mbps Modular Fa                                | ist Ethernet Switch           | $ \begin{array}{c} 2 4 6 8 \\ \hline \hline \hline \hline \hline \hline \hline \hline \hline \hline \hline \hline \hline \hline \hline \hline \hline \hline \hline$ |  |
|--------------------------------------------------------------|-------------------------------|----------------------------------------------------------------------------------------------------|--|
|                                                              | System Status                 |                                                                                                    |  |
| Configuration<br>System IP<br>Configuration<br>System Status | MAC Address                   | 00:03:0e=01:1d:d8                                                                                                    |  |
| Load default setting     Firmware Update                     | Number of Ports               | 8                                                                                                    |  |
| Reboot Device                                                | Comment<br>System Version     | switch<br>V110317                                                                                                    |  |
| <ul> <li>Port Management</li> <li>VLAN Setting</li> </ul>    |                               | Idle Time: 0 (1~30 Minutes)                                                                                                    |  |
| Per Port Counter QoS Setting                                 | 🗐 Idle Time Security          | <ul> <li>Auto Logout(Default).</li> </ul>                                                                                                    |  |
| Security     Spanning Tree                                   |                               | Back to the last display.                                                                                                    |  |
| > Trunking                                                   |                               | Upden                                                                                                    |  |
| Eoc Detection     Backup/Recovery                            | Note:                         |                                                                                                    |  |
| Miscellaneous     SNMP Settings                              | Comment name can only use "a- | z","A-Z","0-9","_","+","-","=".                                                                                                    |  |
| SNMP Settings Logout                                         |                               |                                                                                                    |  |

|                  | MAC Address:       | Displays the unique hardware address assigned by manufacturer (default). |
|------------------|--------------------|--------------------------------------------------------------------------|
| $\triangleright$ | Number of Ports:   | Displays number of ports in the switch.                                  |
| $\triangleright$ | Comment:           | Users can fill in up to 15 characters in this                            |
|                  |                    | field.                                                                   |
| $\triangleright$ | System Version:    | Displays the switch's firmware version.                                  |
| ۶                | Idle Time Security | : User can set the time security. When                                   |
|                  |                    | user leave the computer for a moment,                                    |
|                  |                    | the software will auto logout or back to                                 |
|                  |                    | the last display.                                                        |
| ~                | And then aliak IIn | data huttan                                                              |

> And then click **Update** button.

## Administrator: Load Default Setting to EEPROM

Clicking the **Load** button will make the switch being set to the original configuration.

| 8-Port 10/100Mbps Modular Fast Ethernet Swi                                                                                                    |                                                                                                    |
|----------------------------------------------------------------------------------------------------|----------------------------------------------------------------------------------------------------|
| Administrator     Administrator     Configuration     Configuration     Configu | Load Default Setting<br>recover switch default setting excluding the IP address, User name and Password |
| BackupRecovery     Miscellaneous     SIMIP Settings     Logout                                                                                                    |                                                                                                    |

Note: It exclude to change user name, password and IP configuration. If you want to restore default setting including IP and user name password, then you can press the reset button for hardware base reset.

More detail information about Load Default Setting - Hardware Base is described as following.

The purpose of this function is to provide a method for the network administrator to restore all configurations to the default value.

- (1) To activate this function, the user should follow the following procedures. Press the "Load default" button for 3 seconds until you see the LED blinking.
- (2) When LED starts blinking, it means the CPU is executing the "load default" procedure. You can release the button now. After completing this procedure, all the factory default value will be restored. It includes the IP address, the user name, the password and all switch configurations.

#### Administrator: Firmware Update

Before the firmware update procedure is executed, you should enter the password twice and then press **Update** button. The smart switch will erase the flash memory. There is a self-protection mechanism in the Boot Loader, so the Boot Loader will keep intact. Even though the power is turned off or the cable link fails during the firmware update procedure, the Boot loader will restore the code to firmware update page.

| 8-Port 10/100Mbps Modu              | 2.4.6.8<br>Fast Ethernet Switch 1.3.5.7                                                                                                    |
|-------------------------------------|----------------------------------------------------------------------------------------------------|
| ⅔ Administrator                     |                                                                                                    |
| Authentication                      | Firmware Update                                                                                                    |
| Configuration<br>System IP          | Please input the password to continue the Firmware Update process.                                                                           |
| Configuration                       | Password                                                                                                    |
| <ul> <li>System Status</li> </ul>   | ReConfirm                                                                                                    |
| Load default setting                | Updee                                                                                                    |
| <ul> <li>Firmware Update</li> </ul> |                                                                                                    |
| Reboot Device                       | Notice:<br>After clicking the "UPDATE" button, if the firmware update webpage is not redirected correctly or is shown as "Webpagenot found". |
| Port Management                     | Please content to http://pl.(68.2).                                                                                                    |
| VLAN Setting                        |                                                                                                    |
| Per Port Counter                    |                                                                                                    |
| QoS Setting                         |                                                                                                    |
| > Security                          |                                                                                                    |
| Spanning Tree                       |                                                                                                    |
| Trunking                            |                                                                                                    |
| Eoc Detection                       |                                                                                                    |
| Backup/Recovery                     |                                                                                                    |
| Miscellaneous                       |                                                                                                    |
| SNMP Settings                       |                                                                                                    |
| > Logout                            |                                                                                                    |

After pressing Update button, the old web code will be erased. Then you can select the image file and press "update" button to update the firmware you need.

| Firmware Upo                                                                                            | date by Web                                                          |
|----------------------------------------------------------------------------------------------------|----------------------------------------------------------------------|
| Select the image file:                                                                                  | 瀏覽… UPDATE )                                                         |
| If the update process somehow goes wrong(Ex: power failure), reset device first.)                       | please connect to <u>http://192.168.2.1</u> to restart.(If possible, |
| Firmware Upd                                                                                            | late by TFTP                                                         |
| (TFTP client)Use MS Windows' Command Prompt wind<br>Syntax: c:\tftp -i 192.168.2.1 put FILE_DIRECTORY\F |                                                                      |

## Administrator: Reboot Device

Click **Confirm** button to reboot the device.

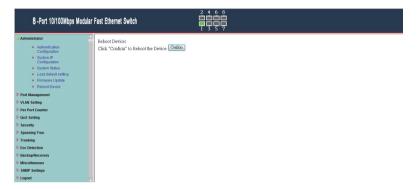

%Note: The reboot is for software base instead of hardware base.

## Port Management: Port Configuration

In Port Configuration, you can set and view the operation mode for each port.

| Administrator                                   | Por              | Port Configuration |       |        |          |                         |           |        |                |                |            |            |  |
|-------------------------------------------------|------------------|--------------------|-------|--------|----------|-------------------------|-----------|--------|----------------|----------------|------------|------------|--|
| Port Management                                 |                  |                    |       |        |          |                         |           |        |                |                |            |            |  |
| Port Configuration                              |                  |                    | Auto  |        | Speed    | Duplex                  | Pause     | Backpr | essure         | Tx/Rx Capabili | iy Addr    | . Learning |  |
| Port Mirroring     Bandwidth Control            | Funct            | on                 |       | •      | •        | •                       | •         |        | •              | •              |            | •          |  |
| <ul> <li>Broadcast Storm<br/>Control</li> </ul> | Select<br>Port h | 6                  |       |        |          | 01 02 03 04 05 06 07 08 |           |        |                |                |            |            |  |
| VLAN Setting                                    | Tom              |                    |       |        |          |                         |           |        |                |                |            |            |  |
| Per Port Counter                                |                  | Update             |       |        |          |                         |           |        |                |                |            |            |  |
| QoS Setting                                     |                  |                    |       |        |          |                         |           |        |                |                |            |            |  |
| Security                                        |                  |                    | ~     |        |          |                         |           |        | a              | a              |            |            |  |
| Spanning Tree                                   |                  | Current Status     |       |        |          |                         |           |        | Setting Status |                |            |            |  |
| Trunking                                        | Port             | Link               | Speed | Duplex | FlowCtrl | Auto-N                  | ago Speed | Duplex | Pause          | Backpressure   | Tz/Rz Cap. | Addr.      |  |
| Eoc Detection                                   |                  |                    |       |        |          |                         |           |        |                | -              | -          | Learnin    |  |
| Backup/Recovery                                 | 1                | •                  | 10M   | Full   | ON       | Auto                    | 100M      | full   | on             | on             | on         | on         |  |
| Wiscellaneous                                   | 2                |                    |       |        |          | Auto                    | 100M      | full   | on             | on             | on         | on         |  |
|                                                 |                  |                    |       |        |          | Auto                    | 100M      | full   | on             | on             | on         | on         |  |
| SNMP Settings                                   | 3                |                    |       |        |          |                         |           |        |                |                |            |            |  |
| SNMP Settings<br>Logout                         | 4                |                    |       |        |          | Auto                    | 100M      | full   | on             | on             | on         | on         |  |

- TX/RX Capability: When the Auto-Negotiation column is set as Disable, users have to set this column as Enable or Disable.
- Auto-Negotiation: Enable and Disable. Being set as 'Enable', the Speed, Duplex mode, Pause, Backpressure, TX Capability and Address Learning are negotiated automatically. When you set it as 'Disable', you have to assign those items manually.
- Speed: When the Auto-Negotiation column is set as Disable, users have to set the connection speed to the ports ticked.
- Duplex: When the Auto-Negotiation column is set as Disable, users have to set the connection mode in Half/Full to the ports ticked.
- Pause: Flow Control for connection at speed of 10/100Mbps in Full-duplex mode.
- Backpressure: Flow Control for connection at speed of 10/100Mbps in Half-duplex mode.
- Addr. Learning: When the Auto-Negotiation column is set as Disable, users have to set this column as Enable or Disable.

- Select Port No.: Tick the check boxes beside the port numbers being set.
- > Click Update to have the configuration take effect.
- > Current Status: Displays current port status.
- > Setting Status: Displays current status.

Click **Update** to make the configuration effective.

#### **Port Management: Port Mirroring**

The Port mirroring is a method for monitoring traffic in switched networks. That Traffic through ports can be monitored by any of the ports means traffic goes in or out monitored (source) ports will be duplicated into mirroring (destination) port.

| 8 -Port 10/100Mbps Modular                                  | East Ethernet Switch            |   |      |   |   |   |         |   |   |
|-------------------------------------------------------------|---------------------------------|---|------|---|---|---|---------|---|---|
| Administrator Port Management                               | Port Mirroring                  |   |      |   |   |   |         |   |   |
| Port Configuration     Port Mirroring     Bandwidth Control | Dest Port                       | 1 | 2    | 3 | 4 | 5 | 6<br>11 | 7 | 8 |
| <ul> <li>Broadcast Storm<br/>Control</li> </ul>             | Monitored Packets Disable -     |   |      |   |   |   |         |   |   |
| <ul> <li>VLAN Setting</li> <li>Per Port Counter</li> </ul>  | Source Port                     | 1 | 2    | 3 | 4 | 5 | 6       | 7 | 8 |
| QoS Setting                                                 |                                 |   | Upda | e |   |   |         |   |   |
| <ul> <li>Security</li> <li>Spanning Tree</li> </ul>         | Multi to Multi Sniffer function |   |      |   |   |   |         |   |   |
| <ul> <li>Trunking</li> <li>Eoc Detection</li> </ul>         |                                 |   |      |   |   |   |         |   |   |
| Backup/Recovery                                             |                                 |   |      |   |   |   |         |   |   |
| > Miscellaneous                                             |                                 |   |      |   |   |   |         |   |   |
| SNMP Settings                                               |                                 |   |      |   |   |   |         |   |   |
| > Logout                                                    |                                 |   |      |   |   |   |         |   |   |

- Destination (mirroring) port for monitoring Rx only, Tx only or both RX and TX traffic which come from the source port. Users can connect the mirroring port to LAN analyzer or Netxray.
- Monitored Packets: Pull down the selection menu to choose what kind of packet is to be monitored.
- Source Port: The ports that the user wants to monitor. All monitored port traffic will be copied to mirroring (destination) port. Users can select multiple source ports by ticking the check boxes beneath the port number label to be monitored.

And then, click **Update** to have the configuration take effect.

#### Port Management: Bandwidth Control

This page allows the setting of the bandwidth for each port. The TX rate and Rx rate can be filled with the number ranging from 1 to 255. This number should be multiplied by the selected bandwidth resolution to get the actual bandwidth.

| Administrator<br>Port Management                                             | Bandy       | vidth Control            |                                                                                                    |                 |               |                               |                       |              |
|------------------------------------------------------------------------------|-------------|--------------------------|----------------------------------------------------------------------------------------------------|-----------------|---------------|-------------------------------|-----------------------|--------------|
| <ul> <li>Port Configuration</li> <li>Port Mirroring</li> </ul>               |             | Port No                  | Tx Ra                                                                                                    | le              |               |                               | Rx Rate               |              |
| Bandwidth Control                                                            |             | 01 🐱                     | 0~255 (0:full speed) 0~255 (0:full speed)                                                                             |                 |               |                               |                       |              |
| VLAN Setting<br>Per Port Counter<br>QoS Setting<br>Security<br>Spanning Tree | s           | ipeed Base Hi            | w:32Kbps<br>gh:512Kbps<br>1).When link speed is 10M. Ti<br>2).When link speed is 100M.<br>ports use the same speed ba | The Rate val    |               | i.                            |                       |              |
| Frunking<br>Foc Detection                                                    | If the link | speed of selected port i | s lower than the rate that you                                                                                        | setting, this s | system will u | use the value of link speed a | as your setting rate. |              |
| Backup/Recovery                                                              |             |                          |                                                                                                    |                 |               |                               |                       |              |
| INMP Settings                                                                | Port<br>No  | Tx Rate(Kbps)            | Rx Rate(Kbps)                                                                                                    | Link<br>Speed   | Port<br>No    | Tx Rate(Kbps)                 | Rx Rate(Kbps)         | Link<br>Spee |
|                                                                              |             |                          |                                                                                                    |                 | 5             | 5 4 0 1                       | 5.10                  |              |
| Logout                                                                       | 1           | Full Spee                | d Full Speed                                                                                                    | 10M             | 0             | Full Speed                    | Full Speed            |              |

#### Port Management: Broadcast Storm Control

The switch implements a broadcast storm control mechanism. Tick the check boxes to have them beginning to drop incoming broadcast packets if the received broadcast packet counts reach the threshold defined. Each port's broadcast storm protection function can be enabled individually by ticking the check boxes.

| 8 -Port 10/100Mbps Modular                                  | Fast Ethernet Switch            |                      | $ \begin{array}{c} 2 & 4 & 6 & 8 \\ 1 & 3 & 5 & 7 \\ 1 & 3 & 5 & 7 \end{array} $ |                |                |                |                  |                 |              |
|-------------------------------------------------------------|---------------------------------|----------------------|----------------------------------------------------------------------------------|----------------|----------------|----------------|------------------|-----------------|--------------|
| <ul> <li>Administrator</li> <li>Port Management</li> </ul>  | Broadcast Storm                 | Control              |                                                                                  |                |                |                |                  |                 |              |
| Port Configuration     Port Mirroring     Bandwidth Control | Threshold                       |                      |                                                                                  |                |                | 63<br>1~63     |                  |                 |              |
| Broadcast Storm     Control                                 | Enable Port                     | 1                    | 2                                                                                | 3              | 4              | 5              | 6                | 7               | 8            |
| VLAN Setting                                                | Uplate                          |                      |                                                                                  |                |                |                |                  |                 |              |
| Per Port Counter                                            | This value indicates the numb   | er of broadcast na   | cket which is a                                                                  | lowed to ente  | r each port in | one time unit  | One time unit    | s 500 us for 1  | 00Mbps speed |
| QoS Setting                                                 | and 5000us for 10Mbps spee      | d                    |                                                                                  |                |                |                |                  |                 |              |
| > Security                                                  | Note: This effect may be not s  | significant for long | broadcast pad                                                                    | ket, since the | broadcast par  | cket count pas | sing through the | e switch in a t | ime unit is  |
| Spanning Tree                                               | probably less than the specifie |                      |                                                                                  |                |                |                |                  |                 |              |
| > Trunking                                                  |                                 |                      |                                                                                  |                |                |                |                  |                 |              |
| > Eoc Detection                                             |                                 |                      |                                                                                  |                |                |                |                  |                 |              |
| Backup/Recovery Miscellaneous                               |                                 |                      |                                                                                  |                |                |                |                  |                 |              |
| SNMP Settings                                               |                                 |                      |                                                                                  |                |                |                |                  |                 |              |
| <ul> <li>Snmp seconds</li> <li>Logout</li> </ul>            |                                 |                      |                                                                                  |                |                |                |                  |                 |              |
| * Loyout                                                    |                                 |                      |                                                                                  |                |                |                |                  |                 |              |

The broadcast packet is only checked at the selected port and the number of broadcast packets is counted in every time unit. One time unit is 500 us for 10Mbps speed and 5ms for 100Mbps. The excessive broadcast packet will be discarded. For those broadcast packets incoming from the un-selected port, the switch treats it as the normal traffic.

- Threshold: Type in the threshold in the range between 1 and 63 to limit the maximum byte counts, which a port can send or receive in a period of time.
- Enable Port: Having ticked the boxes, the port will stop transmitting or receiving data when their sending byte counts or receiving byte counts reach the defined threshold.

Click **Update** to have the configuration take effect.

## VLAN Setting: VLAN Mode

You may select the VLAN Mode of the switch.

#### Port-Based Mode

Port-based VLAN is for separating traffic only on this single switch. There is no handover of network traffic within VLAN groups to other switches.

#### **Tag Based Mode**

For the handover to other switches use Tag Based VLAN. In VLAN Mode you can switch from Tag to Port Based VLAN. Port Based VLAN is the default mode.

| 8-Port 10/100Mbps Modular                                                  | Fast Ethernet Switch                     |
|----------------------------------------------------------------------------|------------------------------------------|
| Administrator     Port Management                                          | VLAN Mode                                |
| <ul> <li>VLAN Setting</li> <li>VLAN Mode</li> <li>VLAN Member</li> </ul>   | VLAN Port Based VLAN Onge VLAN Onge VLAN |
| Multi to 1 Setting     Per Port Counter                                    |                                          |
| QoS Setting     Security                                                   |                                          |
| <ul> <li>Spanning Tree</li> <li>Trunking</li> <li>Eoc Detection</li> </ul> |                                          |
| Backup/Recovery     Miscellaneous                                          |                                          |
| <ul> <li>SNMP Settings</li> <li>Logout</li> </ul>                          |                                          |
|                                                                            |                                          |

## VLAN Setting: VLAN Member in Port Based Mode

In Port Based Mode you see a matrix of your 8 Ports. Simply select the port on top screen you want to configure, click on Read, and then select or deselect the ports that are on the same VLAN group. In this configuration mode you do not need to worry about defining VLAN groups and VLAN IDs.

| 8 -Port 10/100Mbps Modul               | ar Fast Ethernet Switch |                   |          | $ \begin{array}{c} 2 & 4 & 6 & 8 \\ \hline 1 & 3 & 5 & 7 \\ \hline 1 & 3 & 5 & 7 \end{array} $ |              |       |    |    |    |    |
|----------------------------------------|-------------------------|-------------------|----------|------------------------------------------------------------------------------------------------|--------------|-------|----|----|----|----|
| Administrator                          | VLAN Member Set         | ting (Port        | Based)   |                                                                                                |              |       |    |    |    |    |
| Port Management                        |                         |                   |          |                                                                                                |              |       |    |    |    |    |
| VLAN Setting                           | Port                    | Port 01 - Read    |          |                                                                                                |              |       |    |    |    |    |
| VLAN Mode     VLAN Member              | Dest PORT               |                   | 01       | 02                                                                                             | 03           | 04    | 05 | 06 | 07 | 08 |
| <ul> <li>Multi to 1 Setting</li> </ul> | select                  |                   | <b>V</b> | <b>V</b>                                                                                       | 7            |       | V  | V  | V  | V  |
| Per Port Counter                       |                         | Updae LoadDefault |          |                                                                                                |              |       |    |    |    |    |
| QoS Setting                            |                         |                   |          |                                                                                                |              |       |    |    |    |    |
| Security                               |                         |                   |          |                                                                                                |              |       |    |    |    |    |
| Spanning Tree                          |                         |                   |          |                                                                                                | VLAN ME      | MDEP  |    |    |    |    |
| Trunking                               |                         |                   |          |                                                                                                | 1 Drine Mile | JUDER |    |    |    | 1  |
| Eoc Detection<br>Backup/Recovery       | Port                    | 1                 | 2        | 3                                                                                              | 4            |       | 5  | 6  | 7  | 8  |
| Miscellaneous                          | 1                       | v                 | γ.       | v                                                                                              | v            |       | v  | v  | v  | v  |
| SNMP Settings                          | 2                       | v                 | Υ        | v                                                                                              | v            |       | v  | v  | v  | v  |
| Logout                                 | 3                       | v                 | v        | v                                                                                              | v            |       | v  | v  | v  | v  |
|                                        | 4                       | v                 | Y        | v                                                                                              | v            |       | v  | v  | v  | v  |
|                                        | 5                       | v                 | v        | v                                                                                              | v            |       | v  | v  | v  | v  |

## VLAN Setting: VLAN Member in Tag Based Mode

- Add a VLAN: Enter a VID, select the VLAN member and click the VID source port and then enter a group name. Finally press "add" button to send this command. The VLAN will be added to the list.
- **Delete a VLAN:** Select a VID and press "Delete" to remove a VLAN.
- Modify a VLAN: Select a VID which you want to modify. After the web page shows up, select the VLAN member and VID source port and then press "update".

#### Add a VLAN Group

- Step 1: Enter VID
- Step 2: Select VLAN member
- Step 3: Select the source port corresponds to this VID. You can select more than one port for a VID.
- Step 4: Press "add" to add a VLAN group.

#### Modify A VLAN Group

## Step 1: Select/De-select the VLAN ID

Step 2: Select/De-select VID source corresponding to this VID

#### Step 3: Press "update"

| Administrator Port Management                       | VLAN Member S                                                            | etting (Tag B                                                                                    | lased)       |               |            |              |          |        |               |       |    |          |    |
|-----------------------------------------------------|--------------------------------------------------------------------------|--------------------------------------------------------------------------------------------------|--------------|---------------|------------|--------------|----------|--------|---------------|-------|----|----------|----|
| VLAN Setting                                        | VID: (1~4094                                                             | Add (                                                                                            |              |               |            |              | • Delete | Update | :             |       |    |          |    |
| VLAN Member     Multi to 1 Setting Per Port Counter | Add: Enter a VID, sel<br>Del: Select a VID in ti<br>Update:Modify the ex | he table and then <b>j</b>                                                                       | press this l | button to rea | move a VII | D entry fro  |          |        | itry to the t | able. |    |          |    |
| QoS Setting                                         |                                                                          | VLAN Member Port                                                                                 |              |               |            | 01           | 02       | 03     | 04            | 05    | 06 | 07       | 08 |
| Security                                            |                                                                          | select                                                                                           |              |               |            | <b>V</b>     |          | 1      | 1             | V     | v  | <b>V</b> | V  |
| Spanning Tree                                       | Nature 16 marsh do motore                                                | Note: If you do not select any port, this VID will be treated as a VID embedded in a 802.1Q tag. |              |               |            |              |          |        |               |       |    |          |    |
| runking                                             |                                                                          |                                                                                                  | VID WILL     |               |            |              |          |        |               |       |    |          |    |
| oc Detection                                        | VID S                                                                    | ource port                                                                                       |              | 01            | 02         | C            | 3        | 04     | 05            | 06    |    | 07       | 08 |
| Backup/Recovery                                     | 8                                                                        | elect                                                                                            |              |               | 10         | 1            |          |        |               | 10    |    |          |    |
|                                                     |                                                                          |                                                                                                  |              |               |            |              |          |        |               |       |    |          |    |
|                                                     |                                                                          |                                                                                                  |              |               |            |              |          |        |               |       |    |          |    |
| SNMP Settings                                       |                                                                          |                                                                                                  |              |               |            |              |          |        |               |       |    |          |    |
| Miscellaneous<br>SNMP Settings<br>Logout            |                                                                          |                                                                                                  |              |               | D.         | ALC: NOT NOT | lan.     |        |               |       |    |          |    |
| SNMP Settings                                       |                                                                          |                                                                                                  |              |               |            | ort VID M    | -        |        |               |       |    |          |    |
| SNMP Settings                                       | Port                                                                     | 01                                                                                               | 02           |               | P<br>03    | ort VID M    | -        | 05     | C             | 6     | 07 |          | 08 |

## VLAN Setting: Multi to 1 Setting

Multi to I VLAN is used in CPE side of Ethernet-to-the-Home and is exclusive to VLAN setting on **VLAN Member Setting**. When VLAN member Setting is updated, multi to 1 setting will be void and vice versa. The disable port means the port which will be excluded in this setting. All ports excluded in this setting are treated as the same VLAN group. In a normal Tag Based VLAN network you will not need this configuration option.

| 8-Port 10/100Mbps Modular Fast E                  | Shamat Outlah                                                                                           |         |           |        |    |       |    |    |    |
|---------------------------------------------------|----------------------------------------------------------------------------------------------------|---------|-----------|--------|----|-------|----|----|----|
| > Administrator                                   | Multi to 1 Setting                                                                                      |         |           |        |    |       |    |    |    |
| Port Management                                   |                                                                                                    |         |           |        |    |       |    |    |    |
| * VLAN Setting                                    |                                                                                                    |         |           |        |    |       |    |    |    |
| VLAN Mode                                         | Destination PortNo Port : 00 -                                                                          |         |           |        |    |       |    |    |    |
| VLAN Member     Multi to 1 Setting                | Current Setting                                                                                         |         |           |        | P  | oet:- |    |    |    |
| Per Port Counter                                  | Disable<br>Port                                                                                         | 01      | 02        | 03     | 04 | 05    | 06 | 07 | 08 |
| <ul> <li>QoS Setting</li> <li>Security</li> </ul> | FOR                                                                                                    |         |           | Opdate |    |       |    |    |    |
| Sounting Tree                                     | 1.A example for Multi-to-1 structure                                                                    |         |           |        |    |       |    |    |    |
| * Trunking                                        | 1.A example for studie-to-1 studiate                                                                    |         |           |        |    |       |    |    |    |
| Ecc Detection                                     |                                                                                                    | Ports V | LAN Group | s      |    |       |    |    |    |
| DackupRecovery                                    |                                                                                                    | $\sim$  |           |        |    |       |    |    |    |
| Miscellaneous                                     |                                                                                                    | ,(01)   | 1         |        |    |       |    |    |    |
| SNMP Settings Logout                              |                                                                                                    | ~       |           |        |    |       |    |    |    |
| · coyou                                           |                                                                                                    | (02)    | 2         |        |    |       |    |    |    |
|                                                   | Destination Port/<br>Current Setting                                                                    | ~       | :         |        |    |       |    |    |    |
|                                                   | Current Setting                                                                                         |         |           |        |    |       |    |    |    |
|                                                   | · · ·                                                                                                   |         | •         |        |    |       |    |    |    |
|                                                   |                                                                                                    | *(M)    | М         |        |    |       |    |    |    |
|                                                   | 2.The original setting of the VLAN Group will be c<br>On the other hand, If you set the VLAN Group agai |         |           |        |    |       |    |    |    |

## Per Port Counter: Counter Category

This page provides port counter of each port. There are 4 categories: Receive Packet & Transmit Packet/ Transmit & Collision / Receive Packet & Drop /Receive & CRC error. Once you change the counter category, the counter will be cleared automatically.

| Administrator    | Counter Category |                                                                   |       |  |  |  |
|------------------|------------------|-------------------------------------------------------------------|-------|--|--|--|
| Port Management  |                  |                                                                   |       |  |  |  |
| VLAN Setting     |                  |                                                                   |       |  |  |  |
| Per Port Counter | Co               | Counter Mode Selection: TeinimitPacket & Collision Count -        |       |  |  |  |
| Port Counter     | Note:The         | counter will be cleare Receive Packet & Taxanit Packet mode.      |       |  |  |  |
| QoS Setting      | Port             | Receive Packet & Drop packet<br>Receive Packet & CRC turor packet | Count |  |  |  |
| Security         | 01               | 122                                                               | 0     |  |  |  |
| Spanning Tree    | 02               | 24                                                                | 0     |  |  |  |
| Trunking         | 03               | 0                                                                 | 0     |  |  |  |
| Eoc Detection    | 04               | 0                                                                 | 0     |  |  |  |
| Backup/Recovery  |                  |                                                                   | -     |  |  |  |
| Miscellaneous    | 05               | 0                                                                 | 0     |  |  |  |
| SNMP Settings    | 06               | 0                                                                 | 0     |  |  |  |
| Logout           | 07               | 0                                                                 | 0     |  |  |  |
|                  | 08               | 0                                                                 | 0     |  |  |  |

> Transmit packet & Receive packet:

This category shows both the received packet count (excluding the incorrect packet) and the transmitted packet count.

Collision Count & Transmit packet:

This category shows the packets outgoing from the switch and the count of collision.

Drop packet & Receive packet:

This category shows the number of received valid packet and the number of dropped packet.

- CRC packet & Receive packet: This category shows the received correct packet and received CRC error.
- > Clear: Press "clear" will clear all counters.
- Refresh: Press "Refresh" button will aggregate the number of the counter for all ports.

## Per Port Counter function to EoC setting is disable

**Note**: Before the Port Counter is setting, please set Eoc Detection Function as "disable" mode.

| 8-Port 10/100Mbps Modular                                                          |                        | 2 4 6 8<br>                                                                                                    |                 |
|------------------------------------------------------------------------------------|------------------------|----------------------------------------------------------------------------------------------------|-----------------|
| Administrator                                                                      | Eoc Detection Settings |                                                                                                    |                 |
| Port Management                                                                    | Eoc Detection Settings |                                                                                                    |                 |
| VLAN Setting                                                                       |                        |                                                                                                    |                 |
| * Per Port Counter                                                                 | Eoc Detection Function | 100000 -                                                                                                    |                 |
| Port Counter                                                                       | Submit                 |                                                                                                    |                 |
| > QoS Setting                                                                      |                        |                                                                                                    |                 |
| > Security                                                                         |                        |                                                                                                    |                 |
| Spanning Tree                                                                      | [ ]                    |                                                                                                    |                 |
| > Trunking                                                                         | Port No. Status        |                                                                                                    |                 |
| V Eoc Detection                                                                    | 2 -                    |                                                                                                    |                 |
| Eoc Detection                                                                      |                        |                                                                                                    |                 |
| Settings                                                                           |                        |                                                                                                    |                 |
| Backupikecovery                                                                    |                        |                                                                                                    |                 |
| Miscellaneous                                                                      | 6 -                    |                                                                                                    |                 |
| SNMP Settings                                                                      | 7 -                    |                                                                                                    |                 |
| Logout                                                                             |                        |                                                                                                    |                 |
| 8 -Port 10/100Mbps Modular                                                         | East Ethernet Switch   |                                                                                                    |                 |
| <ul> <li>Administrator</li> <li>Port Management</li> <li>Univer Setting</li> </ul> | Counter Category       |                                                                                                    |                 |
| Per Port Counter     Port Counter                                                  |                        | Counter Mode Selection: TransmitPacket & Collision Count •<br>te:The counter will be cleare Receive Packet & Transmit Packet mode. |                 |
| > Qos setting                                                                      | Port                   | Receive Factor & Duop pactor<br>Receive Factor & CRC error pactor                                                                  | Collision Count |
| > Security                                                                         | 01                     |                                                                                                    | 0               |
| Spanning Tree                                                                      | 02                     |                                                                                                    | 0               |
| Trunking                                                                           | 03                     | 0                                                                                                    | 0               |
| * Eoc Detection                                                                    |                        |                                                                                                    |                 |
| <ul> <li>Ecc Detection<br/>Settings</li> </ul>                                     | 04                     | 0                                                                                                    | 0               |
| Backup/Recovery                                                                    | 05                     | 0                                                                                                    | 0               |
| > Miscellaneous                                                                    | 06                     | 0                                                                                                    | 0               |
| SNMP Settings                                                                      | 07                     | 0                                                                                                    | 0               |
| > Logout                                                                           | 08                     | 0                                                                                                    | 0               |

Refresh Clear

## **QoS Setting: Priority Mode**

There are three priority modes available to specify the priority of packets being serviced. Those include First-In-First-Out, All-High-Before-Low, and Weight-Round-Robin.

| 8 -Port 10/100Mbps Modular Fi                                   | 2 4 6 8<br>ast Ethemet Switch                                                                                                    |
|-----------------------------------------------------------------|----------------------------------------------------------------------------------------------------|
| Administrator Port Management VLAN Setting Per Port Counter     | Priority Mode                                                                                                    |
| QoS Setting     Priority Mode     Class of Service     Security | FirstIn-FirstOut     OAIHigh-before.Low(Shirt Priority): All packets will be assigned to either Q2(high) piority queue or     Q1(tow) priority queue. |
| <ul> <li>Spanning Tree</li> <li>Trunking</li> </ul>             | © 4 Gueue WRR ⇒ Q1: <sup>1</sup> + Q2: <sup>1</sup> + Q3: <sup>1</sup> + Q4: <sup>1</sup> +<br>[5plm]                                                 |
| Eoc Detection     Backup/Recovery     Miscellaneous             |                                                                                                    |
| <ul> <li>SNMP Settings</li> <li>Logout</li> </ul>               |                                                                                                    |
|                                                                 |                                                                                                    |

- First-In-First-Out: Packets are placed into the queue and serviced in the order they were received.
- All-high-before-low(Strict priority) :

All packets will be assigned to either high priority queue (Queue 2) or low priority queue (Queue 1). The packet on the low priority queue will not be forwarded until the high priority queue is empty.

> WRR mode: There are 4 priority queues for

Weighted-and-round-robin (WRR) mode.

When this mode is selected, the traffic will be forwarded according to the number set in each queue.

## QoS Setting: Class of Service

| Administrator    | Class of Service    |                                                                                                    |
|------------------|---------------------|----------------------------------------------------------------------------------------------------|
| Port Management  |                     |                                                                                                    |
| VLAN Setting     | The switch treats T | CP/UDP, IP TOS/DS, 802.1p and physical port CoS scheme in the following priority.                                                                           |
| Per Port Counter | TCP/UDP > IP TOS    | S/DS > 802/1p > Physical port.                                                                                                    |
| QoS Setting      | This means TCP/U    | DP CoS will override all other settings.                                                                                                    |
| Priority Mode    | (1) TCP/UDP port    |                                                                                                    |
| Class of Service |                     | Note:                                                                                                    |
| Security         | Protocol            | <ol> <li>Q1 ~ Q4 options are effective for the selected physical port only.</li> <li>"Drop" option is the global setting for all physical ports.</li> </ol> |
| Spanning Tree    | FTP                 | Q1 +                                                                                                    |
| ' Trunking       | SSH                 | Q1 •                                                                                                    |
| Eoc Detection    | TELNET              | Q1 •                                                                                                    |
| Backup/Recovery  | SMTP                | Q1 💌                                                                                                    |
| Miscellaneous    | DNS                 | Q1 💌                                                                                                    |
| SNMP Settings    | TFTP                | Q1 •                                                                                                    |
| Logout           | HTTP                | Q1 •                                                                                                    |
|                  | POP3                | Q1 •                                                                                                    |
|                  | NEWS                | Q1 •                                                                                                    |
|                  | SNTP                | Q1 💌                                                                                                    |
|                  | NetBIOS             | Q1 -                                                                                                    |

There are 4 types of CoS for this setting; ie, TCP/UDP port, TOS/DS, 802.1p and physical port. The user can select more than one item for each port.

Please note that if more than one type of CoS is selected, the switch will arrange the packet to the assigned queue according the following priority: TCP/UDP port the first, ToS/DS the second, 802.1p the third and physical port the last.

For 802.1p priority, the following table is used to map the 802.1p field to the priory queue.

| Priory Field | Priority Queue |
|--------------|----------------|
| 6, 7         | Q4             |
| 4,5          | Q3             |
| 0,3          | Q2             |
| 1,2          | Q1             |

For TOS/DS priority, there are 7 kinds of TOS field can be assigned to 4 different queues. i.e; 6'b001010, 6'b010010, 6'b100010, 6'b101110, 6'b110000 and 6'b111000.

## TCP/UDP port based COS

The user can select the protocol that will be forwarded as the specified mode. There are 3 user-defined UDP/TCP port groups and many well-known TCP/UDP ports. The user-defined port number may be a range or a specific number, depending on the mask.

The operating theory for all 4 CoS types can be illustrated by the following figure and table.

TCP/UDP CoS is a global setting for all ports and has no connection with the physical port. Other CoS types have a connection with the physical port.

| (a) <b>Priority Mode:</b><br>(b) <b>TCP/UDP CoS</b> : | WRR. Q1=4; Q2=2; Q3=8; Q4=1<br>P2 FTP =>Q3; P5 SMTP => Q2; other |
|-------------------------------------------------------|------------------------------------------------------------------|
|                                                       | protocols=Q1                                                     |
| (c) TOS/DS setting:                                   | P5 TOS 6'b010010=Q1; P2 TOS                                      |
| .,                                                    | 6'b100010=Q3; other TOS=Q4                                       |
| (d) <b>802.1p:</b>                                    | P5 802.1p = 6; P2 802.1p =1                                      |
| (e) Physical port:                                    | P2=Q4; P2=Q3                                                     |

According to the rule described above, the CoS will be executed in the following sequence.

TCP/UDP > TOS/DS > 802.1p > Physical port.

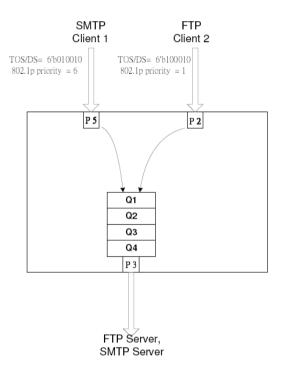

The actual CoS will behave like this table.

| Switch Behavior Observed  | Comment                             |
|---------------------------|-------------------------------------|
| on P 3                    |                                     |
| 8 packets coming from P2; | If TCP/UDP CoS is enabled,          |
| 2 packets coming from P5; | the other CoS setting will be       |
| 8 packets coming from P2; | ignored.                            |
|                           |                                     |
| 8 packets coming from P2; | If TCP/UDP CoS is disabled,         |
| 4 packets coming from P5; | the switch will check TOS/DS        |
| 8 packets coming from P2; | CoS.                                |
|                           |                                     |
| 1 packet coming from P2;  | If TOS/DS CoS is disabled, the      |
| 4 packets coming from P5; | switch will check the 802.1p field. |
| 1 packets coming from P2; |                                     |
|                           |                                     |
| 1 packet coming from P2;  | If only physical port CoS is        |
| 8 packets coming from P5; | enabled, the switch only check      |
| 1 packet coming from P2;  | the physical port CoS.              |
|                           |                                     |

## Security: MAC Address Binding

| 8-Port 10/100Mbps Modular                                                                                                    | Fast Ethernet Switch                          | $\begin{array}{c} 2 & 4 & 6 & 8 \\ \hline  & \hline  & \hline  & \\ 1 & \hline  & \\ 1 & 3 & 5 & 7 \end{array}$ |                                      |                                            |
|----------------------------------------------------------------------------------------------------|-----------------------------------------------|----------------------------------------------------------------------------------------------------|--------------------------------------|--------------------------------------------|
| Administrator     Port Management     VLAN Setting                                                                                                    | MAC Address Bindi                             | ng                                                                                                    |                                      |                                            |
| Per Port Counter                                                                                                    | Port No.                                      |                                                                                                    | MAC Address                          |                                            |
| Coos Setting Coos Setting Coose Setting Coose Setting Cooperative Cooperative | 1                                             |                                                                                                    |                                      |                                            |
| Spanning Tree                                                                                                    |                                               | Select Port 01 - Bin                                                                                            | ding Disable + Update                |                                            |
| Trunking     Ecc Detection     Backup/Recovery     Miscellaneous                                                                                                    | Note: If you enable the MAC address affected. | binding function, the address leaning function                                                                  | will be disabled automatically. Then | both RSTP/STP and address learning will be |
| SNMP Settings                                                                                                    | Port No.                                      | Filter Status                                                                                                   | Port No.                             | Filter Status                              |
| > Logout                                                                                                    | 1                                             | Disable                                                                                                    | 5                                    | Disable                                    |
|                                                                                                    | 2                                             | Disable                                                                                                    | 6                                    | Disable                                    |
|                                                                                                    | 3                                             | Disable                                                                                                    | 7                                    | Disable                                    |
|                                                                                                    | 4                                             | Disable                                                                                                    | 8                                    | Disable                                    |

- Port No: Displays the port number being assigned the MAC addresses.
- MAC Address: Users can assign up to 3 MAC addresses to the port.
- Read: Pull down the selection bar to choose a port number and click the read button to show the MAC addresses bound with the port or modify the MAC addresses.
- Select Port: Pull down the selection menu bar to choose a port number to be set.
- > Binding: Enable or disable the binding function.

Click **Update** to have the configuration take effect.

## Security: TCP/UDP Filter Configuration

| Administrator<br>Port Management                                                                  | TCP_UDP F           | ilter Configu                                                                                                    | ration |        |        |  |  |  |
|---------------------------------------------------------------------------------------------------|---------------------|----------------------------------------------------------------------------------------------------|--------|--------|--------|--|--|--|
| VLAN Setting<br>Per Port Counter                                                                  | Function Enable     | Disatér 🗸                                                                                                    |        |        |        |  |  |  |
| OoS Setting<br>Security<br>MAC Address Binding<br>TCP/UDP Filter<br>Web Security<br>Spanning Tree | Port Filtering Rule | They — The same the outgoing packets to the selected port with selected protocol will be dropped<br>and other protocols will be forwarded. — Selected and other protocol will be dropped.<br>— More "means the selected protocol will be forwarded and other protocol will be dropped.<br>— More " and the protocol be and the physical port which is connected to the server.<br>— The secure WA port should be and the physical port which is connected to the server.<br>— 2. Once this function is enabled, the with will check the demination TCPUP port number at the outgoing direction of the<br>fit the confidence matches, this negative INE doctored or forwarded. |        |        |        |  |  |  |
|                                                                                                   |                     |                                                                                                    |        | Port03 | Port04 |  |  |  |
| oc Detection                                                                                      | Secure Port         | Port01                                                                                                    | Port02 | Port07 | Port06 |  |  |  |
| Trunking<br>Eoc Detection<br>Backup/Recovery<br>Miscellaneous<br>SNMP Settings                    | Secure Port         |                                                                                                    |        |        |        |  |  |  |

By selecting the TCP/UDP port, the network administrator can optionally block some specific applications. There are two kinds of protocol filter functions.

#### Allow Mode

The "forward" function makes the switch forward the selected protocol and drop other protocols.

#### **Deny Mode**

The "deny" function makes the switch drop the selected protocol and forward other protocols. The protocol is checked at the selected secure WAN port. And it should be set at the server side.

The figure shown above illustrates how this function is applied to the real environment.

Note: The TCP/UDP Filter's user-defined Port-Range is in QoS Setting's Class of Service

## Security: Web Management Filter

| 8-Port 10/100Mbps Modular Fast Ethernet Switch     |                     |                   |                  |              |                  |                |               |    |    |
|----------------------------------------------------|---------------------|-------------------|------------------|--------------|------------------|----------------|---------------|----|----|
| Administrator     Port Management     VLAN Setting | Web Management File | ter               |                  |              |                  |                |               |    |    |
| Per Port Counter                                   | State:              | Disable +         |                  |              |                  |                |               |    |    |
| QoS Setting<br>>> Security                         | Access Port:        | 01                | 02               | 03           | 04               | 05             | 06            | 07 | 08 |
| MAC Address Binding     TCP/UDP Filter             |                     | Updan             |                  |              |                  |                |               |    |    |
| Web Security     Spanning Tree                     | User sel            | ect port which en | able to access v | eb managemen | t, unselect port | can not access | web managemnt |    |    |
| Trunking                                           |                     |                   |                  |              |                  |                |               |    |    |
| Eoc Detection                                      |                     |                   |                  |              |                  |                |               |    |    |
| Backup/Recovery                                    |                     |                   |                  |              |                  |                |               |    |    |
| Miscellaneous                                      |                     |                   |                  |              |                  |                |               |    |    |
| SNMP Settings                                      |                     |                   |                  |              |                  |                |               |    |    |
| Logout                                             |                     |                   |                  |              |                  |                |               |    |    |

User can select ports which enable to access the switch web management, the unselected ports can not be access it.

Please note that the default setting is each port can access the switch web management.

## Spanning Tree: STP Bridge Settings

| 8 -Port 10/100Mbps Modular Fast Ethernet Switch                                                      |                                                                                                    |  |  |  |  |  |  |  |
|----------------------------------------------------------------------------------------------------|----------------------------------------------------------------------------------------------------|--|--|--|--|--|--|--|
| Administrator Port Management STP Bridge Settings                                                    |                                                                                                    |  |  |  |  |  |  |  |
| VLAN Setting     Per Port Counter     Spanning Tree Settings                                         |                                                                                                    |  |  |  |  |  |  |  |
| OoS Setting     STP Mode     Bridge Priority Hello Time Max Age                                      | Forward Delay                                                                                        |  |  |  |  |  |  |  |
| Security (0~61440) (1~10 Sec) (6~40 Sec)                                                             | (4~30 Sec)                                                                                           |  |  |  |  |  |  |  |
| V Spanning Tree                                                                                      |                                                                                                    |  |  |  |  |  |  |  |
| STP Bridge Settings     Strengt                                                                      |                                                                                                    |  |  |  |  |  |  |  |
| <ul> <li>Loopback Detection</li> <li>Note: 2*(Forward Delay-1) &gt;= Max Age,</li> </ul>             |                                                                                                    |  |  |  |  |  |  |  |
| Trunking<br>Max Age >= 2*(Hello Time+1)                                                              |                                                                                                    |  |  |  |  |  |  |  |
| P Eoc Detection                                                                                      |                                                                                                    |  |  |  |  |  |  |  |
| BackupRecovery     Note: If you enable the MAC address binding function, the addre     Miscellaneous | ess leaning function will be disabled automatically. Then both RSTP/STP and address learning will be |  |  |  |  |  |  |  |
| Miscellaneous     Arrected.     SNMP Settings                                                        |                                                                                                    |  |  |  |  |  |  |  |
| > Logout Bridge Status                                                                               |                                                                                                    |  |  |  |  |  |  |  |
| STP Mode Bridge ID Hello Time                                                                        | Max Age Forward Delay                                                                                |  |  |  |  |  |  |  |
| RSTP 32768:00 03 CE 01 1D F8 2                                                                       | 20 15                                                                                                |  |  |  |  |  |  |  |

- Bridge Priority: This parameter configures the spanning tree priority globally for this switch. The device with the highest priority becomes the STP root device. However, if all devices have the same priority, the device with the lowest MAC address will then become the root device. Number between 0 - 61440 in increments of 4096. Therefore, there are 16 distinct values.
- Hello Time: Interval (in seconds) at which the root device transmits a configuration message (BPDU frame). Number between 1-10 (default is 2).
- Max Age: The maximum time (in seconds) a device can wait without receiving a configuration message before attempting to reconfigure. That also means the maximum life time for a BPDU frame. Number between 6-40 (default is 20).
- Forward Delay: The maximum time (in seconds) the root device will wait before changing states (i.e., discarding to learning to forwarding).
   Number between 4 – 30 (default is 15)

## **Spanning Tree: STP Port Settings**

| 8 -Port 10/100Mbps Modu                                  | lar Fast Ethernet | Switch            |             |                    |                |                   |            |
|----------------------------------------------------------|-------------------|-------------------|-------------|--------------------|----------------|-------------------|------------|
| Administrator                                            | STP Po            | rt Settings       |             |                    |                |                   |            |
| Port Management                                          |                   |                   |             |                    |                |                   |            |
| VLAN Setting                                             |                   | STP Port Settings |             |                    |                |                   |            |
| Per Port Counter                                         |                   | 1                 | RPC         |                    |                |                   |            |
| QoS Setting                                              |                   | Priority          |             |                    |                |                   |            |
| Security                                                 | Port No.          | (0~240) (1        | ~200000000) |                    |                |                   |            |
| Spanning Tree                                            |                   | (04240)           | 0=AUTO      |                    |                |                   |            |
| STP Bridge Settings                                      |                   |                   |             |                    |                |                   |            |
| STP Port Settings                                        |                   | Submit            |             |                    |                |                   |            |
| <ul> <li>Loopback Detection</li> <li>Trunking</li> </ul> |                   | South             |             |                    |                |                   |            |
| Foc Detection                                            |                   |                   |             |                    |                |                   |            |
| Backup/Recovery                                          |                   |                   |             |                    |                |                   |            |
| Miscellaneous                                            |                   |                   |             | S                  | TP Port Status |                   |            |
| SNMP Settings                                            | Port No.          | RPC               | Priority    | State              | Status         | Designated Bridge | Designated |
| -                                                        |                   |                   |             |                    |                |                   | Port       |
| > Logout                                                 | 1                 | Auto:2000000      | 0x80        | Designated<br>Port | Forwarding     | -                 | -          |
|                                                          | 2                 | Auto:200000       | 0x80        |                    | Disable        | -                 |            |
|                                                          | 3                 | Auto:0            | 0x80        |                    | Disable        | -                 |            |
|                                                          | 4                 | Auto:0            | 0x80        | ~                  | Disable        | -                 |            |

> Port No:

The port ID. It cannot be changed. Aggregations mean any configured trunk group.

- Root Path Cost: This parameter is used by the STP to determine the best path between devices. Therefore, lower values should be assigned to ports attached to faster media, and higher values assigned to ports with slower media. Set the RSTP path cost on the port. Number between 0 - 200000000. 0 means auto generated path cost.
- State: Show the current port state includes designated port, root port or blocked port.
- Status: Show the current port status includes forwarding, disable etc

## Spanning Tree: Loopback Detection Settings

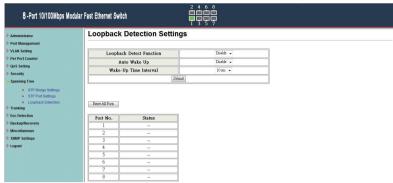

This feature is to detect each port, to see any cable loop occurred on a single port. When Transmit a data packet from one port and also Receive same data packet from the same port, it is caused by the cable which connect to the port has a loop (i.e. TX lines tie together with RX lines), This switch will disable the port.

## Trunking

|                                                                                 |                |                             |                   |                                             | ī 3 |              |                       |               |             |
|---------------------------------------------------------------------------------|----------------|-----------------------------|-------------------|---------------------------------------------|-----|--------------|-----------------------|---------------|-------------|
| > Administrator                                                                 | Trunking       |                             |                   |                                             |     |              |                       |               |             |
| Port Management                                                                 |                |                             |                   |                                             |     |              |                       |               |             |
| VLAN Setting                                                                    | System 1       | System Priority 1 (1~65535) |                   |                                             |     |              |                       |               |             |
| Per Port Counter                                                                | Link Aggregati |                             | hm                |                                             |     | MAC SecteDor |                       |               |             |
| QoS Setting                                                                     | Diak inggregan | a mgom                      |                   | Submit                                      |     | Test or      |                       |               |             |
| Security                                                                        |                |                             |                   | o contac                                    |     |              |                       |               |             |
| Spanning Tree                                                                   |                |                             |                   |                                             |     |              |                       |               |             |
| Trunking                                                                        |                |                             |                   |                                             |     |              |                       |               |             |
| <ul> <li>Link Aggregation<br/>Settings</li> </ul>                               | Refresh        |                             |                   |                                             |     |              |                       |               |             |
|                                                                                 |                |                             |                   |                                             |     |              |                       |               |             |
|                                                                                 |                |                             | Link G            | roup 1                                      |     |              | Link (                | roup 2        |             |
| Eoc Detection                                                                   |                | P1                          | Link G            | roup 1<br>P3                                | P4  | P5           | Link (                | roup 2        | P8          |
| Eoc Detection<br>Backup/Recovery<br>Miscellaneous                               | Member         | P1                          |                   |                                             | P4  | P5           |                       |               |             |
| Eoc Detection<br>Backup/Recovery<br>Miscellaneous                               | Member         |                             | P2                | P3                                          |     |              | P6                    | 17            | Pô          |
| Ecc Detection Backup/Recovery Miscellaneous SMMP Settings                       | Member         | V                           | ₽2<br>♥           | ₽3<br>                                      | V   | V            | P6                    | ¥7            | Pô<br>₩     |
| Eoc Detection     Backup/Recovery     Miscellaneous     SNMP Settings           |                | V                           | ₽2<br>♥           | P3<br>IV<br>                                | V   | V            | P6<br><br>Disa        | ¥7            | Pô<br>₩     |
| Ecc Detection Backup/Recovery Miscellaneous SMMP Settings                       | State          | V                           | P2<br>P2<br>Disal | P3<br>IV<br>                                |     | V            | P6<br><br>Disa<br>LAC | 177<br> ₪<br> | P8<br>▼<br> |
| Ecc Detection     BackspRecovery     Miscellaneous     StMP Settings     Logout | State<br>Type  | V                           | P2<br>P2<br>Disal | P3<br>P<br><br><br><br><br><br><br><br><br> |     | -            | P6<br>Diss<br>LAC     | P7<br>        | P8<br>▼<br> |

This page is used to set trunk group for load balance and auto-backup.

The smart switch supports two trunk group, each trunk consists of  $2\sim4$  ports. Trunk hash algorithm can be selected according to 4 different methods.

- **Port ID:** Among the trunk member ports, the packet will be distributed based on the port ID.
- **SA:** Among the trunk member ports, the packet will be distributed based on the source MAC address.
- **DA:** Among the trunk member ports, the packet will be distributed based on the destination MAC address.
- **DA&SA:** Among the trunk member ports, the packet will be distributed based on the XOR calculation result of the source MAC address and the destination MAC address.

## **Eoc Detection**

| 8-Port 10/100Mbps Modular Fast Ethernet Switch     |            |                  |          |  |  |  |  |
|----------------------------------------------------|------------|------------------|----------|--|--|--|--|
| Administrator     Port Management     VLAN Setting | Eoc Detect | ion Settings     |          |  |  |  |  |
| Per Port Counter                                   | Eoc Det    | lection Function | Easble + |  |  |  |  |
| QoS Setting                                        |            | Sul              | út       |  |  |  |  |
| Security                                           | Ľ          |                  |          |  |  |  |  |
| Spanning Tree                                      |            |                  |          |  |  |  |  |
| Trunking                                           | Port No.   | Status           |          |  |  |  |  |
| Eoc Detection                                      | Ton No.    | Julius           |          |  |  |  |  |
| <ul> <li>Eoc Detection<br/>Settings</li> </ul>     | 2          |                  |          |  |  |  |  |
| Backup/Recovery                                    | 3          | -                |          |  |  |  |  |
| Miscellaneous                                      | 4          | -                |          |  |  |  |  |
| SNMP Settings                                      | 5          | -                |          |  |  |  |  |
| > Logout                                           | 6          | -                |          |  |  |  |  |
|                                                    | 7          | -                |          |  |  |  |  |
|                                                    | 8          | ~                |          |  |  |  |  |

When this switch connects to the Ether Over Coax device, it will automatically detected.

When the EoC devise is under block conditions, the status show "s Discard."

When the EoC devise is under normal conditions, the status shows " - - ".

#### Backup/Recovery

This function provides the user with a method to backup/recovery the switch configuration. The user can save configuration file to a specified file. If the user wants to recover the original configuration, which is saved at the specified path, just enter the password and then press the "upload" button. Finally the original configuration of the switch will be recovered.

| 8 -Port 10/100Mbps Modular                                                                          | Fast Ethernet Switch                                                                                       |
|----------------------------------------------------------------------------------------------------|----------------------------------------------------------------------------------------------------|
| Administrator Port Management VLAN Setting Pore Port Counter OoS Setting Security Security Security | Configuration Backup/Recovery Backup(SwitchPC) Please check "Download" to download EEPROM contents Londam. |
| Trunking     Ecc Detection     Backup/Recovery     Miscellaneous     SNMP Settings                  | Recovery(PCSwitch)           Select the image file :           Password           Upble                    |
| > Logout                                                                                            |                                                                                                    |

#### Miscellaneous

Miscellaneous setting is used to configure output queue aging time, VLAN stride and IGMP snooping.

| 8-Port 10/100Mbps | Modular Fast Ethernet Swi         | tch                                                                                                    |                               |                                   |                               |                               |                                   |                                   |  |  |  |
|-------------------|-----------------------------------|----------------------------------------------------------------------------------------------------|-------------------------------|-----------------------------------|-------------------------------|-------------------------------|-----------------------------------|-----------------------------------|--|--|--|
| > Administrator   | Miscellaneou                      | Miscellaneous Setting                                                                                                    |                               |                                   |                               |                               |                                   |                                   |  |  |  |
| > Port Management |                                   |                                                                                                    |                               |                                   |                               |                               |                                   |                                   |  |  |  |
| VLAN Setting      |                                   | Output Queue Aging Time                                                                                                    |                               |                                   |                               |                               |                                   |                                   |  |  |  |
| Per Port Counter  |                                   | The output queue aging function allows the administrator to select the aging time of a packet stored in the output queue. A packet |                               |                                   |                               |                               |                                   |                                   |  |  |  |
| QoS Setting       | Aging time                        | stored in the ou                                                                                                    | tput queue for a lon          | g time will lower the             |                               |                               |                                   |                                   |  |  |  |
| Security          |                                   | switch performa                                                                                                    | ance.                         |                                   |                               |                               |                                   |                                   |  |  |  |
| Spanning Tree     |                                   |                                                                                                    |                               | VL                                | AN Striding                   |                               |                                   |                                   |  |  |  |
| > Trunking        | VLAN Striding                     |                                                                                                    |                               | switch will forward a             | uni-cast packet to t          | he destination port           | No matter whether                 | the destination port is           |  |  |  |
| Eoc Detection     | Disable 👻                         | in the same VL                                                                                                    | AN group.                     |                                   |                               |                               |                                   |                                   |  |  |  |
| Backup/Recovery   |                                   |                                                                                                    |                               | IGMP S                            | nooping V1 & V2               |                               |                                   |                                   |  |  |  |
| Miscellaneous     | IGMP                              |                                                                                                    |                               |                                   |                               |                               |                                   |                                   |  |  |  |
| SNMP Settings     | Snooping                          | IGMP Snooping                                                                                                    | V1 & V2 function              | enable                            |                               |                               |                                   |                                   |  |  |  |
| Logout            | Disabate 👻                        | Disəbir -                                                                                                    |                               |                                   |                               |                               |                                   |                                   |  |  |  |
|                   |                                   | VLAN Uplink Setting                                                                                                    |                               |                                   |                               |                               |                                   |                                   |  |  |  |
|                   | Port 01<br>© Uplink1<br>© Uplink2 | Port 02<br>Uplink1<br>Uplink2                                                                                                    | Port 03<br>Uplink1<br>Uplink2 | Port 04<br>© Uplink1<br>© Uplink2 | Port 05<br>Uplink1<br>Uplink2 | Port 06<br>Uplink1<br>Uplink2 | Port 07<br>© Uplink1<br>© Uplink2 | Port 08<br>© Uplink1<br>© Uplink2 |  |  |  |
|                   |                                   | Clear Uplink1<br>Clear Uplink2                                                                                                    |                               |                                   |                               |                               |                                   |                                   |  |  |  |
|                   |                                   |                                                                                                    |                               |                                   | Update                        |                               |                                   |                                   |  |  |  |

- Output queue aging: This function is used to avoid the poor utilization of the switch. When a packet is stored in a switch for a long time, it will expire from the allowable time defined by the protocol and become a useless packet. To prevent these packets from wasting the bandwidth, this switch provide an option for the administrator to enable the queue aging function.
- VLAN Striding: By selecting this function, the switch will forward uni-cast packets to the destination port, no matter whether destination port is in the same VLAN.
- IGMP Snooping: When this function is enabled, the switch will execute IGMP snooping version 1 and version 2 without the intervention of CPU. The IGMP report and leave packets are automatically handled by the switch.

## **SNMP Settings**

| 8 -Port 10/100Mbps Modular                               | Fast Ethernet Switch | $ \begin{array}{cccccccccccccccccccccccccccccccccccc$ |              |  |  |  |  |  |
|----------------------------------------------------------|----------------------|-------------------------------------------------------|--------------|--|--|--|--|--|
| Administrator Port Management VLAN Setting               | SNMP Settings        |                                                       |              |  |  |  |  |  |
| Per Port Counter                                         | Community Settings   |                                                       |              |  |  |  |  |  |
| QoS Setting                                              | Community Name       | Access Right                                          |              |  |  |  |  |  |
| <ul> <li>Security</li> <li>Spanning Tree</li> </ul>      | public               |                                                       | Read/Water - |  |  |  |  |  |
| Trunking                                                 |                      |                                                       | Read Oaly 👻  |  |  |  |  |  |
| Foc Detection     Backup/Recovery                        | I Said Up -          |                                                       |              |  |  |  |  |  |
| <ul> <li>Miscellaneous</li> <li>SNMP Settings</li> </ul> | SNMP Settings        |                                                       |              |  |  |  |  |  |
| > Logout                                                 | System Descrition    |                                                       |              |  |  |  |  |  |
|                                                          | System Contact       |                                                       |              |  |  |  |  |  |
|                                                          | System Location      |                                                       |              |  |  |  |  |  |
|                                                          |                      | [Update ]                                             |              |  |  |  |  |  |

The SNMP Setting allows you to quick enable/ disable the SNMP function and configure the SNMP Community name. The default SNMP setting is disabled. Click Enabled, enter community names to configure community Settings.

#### **Community Settings**

| Communi  | ity Name:  | A community name that acts like a password                                                                                                    |
|----------|------------|----------------------------------------------------------------------------------------------------|
| Public:  |            | and permits access to the SNMP protocol<br>Read-Only privilege allows authorized<br>management stations to retrieve MIB<br>objects.                                                                                                    |
| Private: |            | e privilege allows authorized management retrieve and modify MIB OBJECTS.                                                                                                    |
| SNMP Set | tting:     | In support of SNMP version 1, the<br>Web-Smart Switch accomplishes user<br>authentication by using Community Settings<br>that function as passwords. The remote user<br>SNMP application and the Switch SNMP<br>must use the same community string. SNMP<br>packets from a station that are not<br>authenticated are ignored. |
| System D | escription | A description assigned to the switch                                                                                                    |

system

System Contact :Specifies the system Contact.System Location :Specifies the system location.

## Logout

The administrator has write access for all parameters governing the onboard agent. User should therefore assign a new administrator password as soon as possible, and store it in a safe place.

# When you forgot your IP or password, please use the reset button for the factory default setting?

Please take the following steps to reset the Web Smart Switch back to the original default:

#### Step 1:

Turn on the Web Smart Switch

#### Step 2:

Press and hold the reset button continuously for 5 seconds and release the reset button.

#### Step 3:

The switch will reboot for 20 seconds and the configuration of switch will back to the default setting.

| Site:     | 192.168.2.1 |
|-----------|-------------|
| ID:       | admin       |
| Password: |             |

Key in the user ID and the password to pass the authentication; the user ID and the password are "admin"

IP: 192.168.2.1 ID: admin Password: admin